NASA/CR—2013–217927

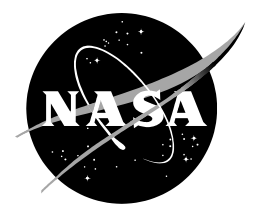

# **Vandenberg Air Force Base Climatology Database**

*Jaclyn A. Shafer ENSCO, Inc., Cocoa Beach, Florida NASA Applied Meteorology Unit, Kennedy Space Center, Florida*

## NASA STI Program ... in Profile

Since its founding, NASA has been dedicated to the advancement of aeronautics and space science. The NASA scientific and technical information (STI) program plays a key part in helping NASA maintain this important role.

The NASA STI program operates under the auspices of the Agency Chief Information Officer. It collects, organizes, provides for archiving, and disseminates NASA's STI. The NASA STI program provides access to the NASA Aeronautics and Space Database and its public interface, the NASA Technical Reports Server, thus providing one of the largest collections of aeronautical and space science STI in the world. Results are published in both non-NASA channels and by NASA in the NASA STI Report Series, which includes the following report types:

- TECHNICAL PUBLICATION. Reports of completed research or a major significant phase of research that present the results of NASA Programs and include extensive data or theoretical analysis. Includes compilations of significant scientific and technical data and information deemed to be of continuing reference value. NASA counterpart of peer-reviewed formal professional papers but has less stringent limitations on manuscript length and extent of graphic presentations.
- TECHNICAL MEMORANDUM. Scientific and technical findings that are preliminary or of specialized interest, e.g., quick release reports, working papers, and bibliographies that contain minimal annotation. Does not contain extensive analysis.
- CONTRACTOR REPORT. Scientific and technical findings by NASA-sponsored contractors and grantees.
- CONFERENCE PUBLICATION. Collected papers from scientific and technical conferences, symposia, seminars, or other meetings sponsored or co-sponsored by NASA.
- SPECIAL PUBLICATION. Scientific, technical, or historical information from NASA programs, projects, and missions, often concerned with subjects having substantial public interest.
- TECHNICAL TRANSLATION. English-language translations of foreign scientific and technical material pertinent to NASA's mission.

Specialized services also include organizing and publishing research results, distributing specialized research announcements and feeds, providing information desk and personal search support, and enabling data exchange services.

For more information about the NASA STI program, see the following:

- Access the NASA STI program home page at http://www.sti.nasa.gov
- E-mail your question to help@sti.nasa.gov
- Fax your question to the NASA STI Information Desk at 443-757-5803
- Phone the NASA STI Information Desk at 443-757-5802
- Write to: STI Information Desk NASA Center for AeroSpace Information 7115 Standard Drive Hanover, MD 21076-1320

NASA/CR—2013–217927

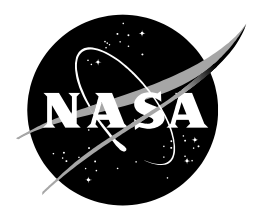

# **Vandenberg Air Force Base Climatology Database**

*Jaclyn A. Shafer ENSCO, Inc., Cocoa Beach, Florida NASA Applied Meteorology Unit, Kennedy Space Center, Florida*

National Aeronautics and Space Administration

*Kennedy Space Center Kennedy Space Center, FL 32899-0001*

**November 2013**

#### **Acknowledgments**

The author would like to thank Mr. Chris Jessen of ENSCO's Aerospace Sciences and Engineering division for lending his time and expertise to the development of the Microsoft Access graphical user interface. Dr. Lisa Huddleston of the Kennedy Space Center Weather Office and the Applied Meteorology Unit team also played a significant role in finalizing this task.

Available from:

NASA Center for AeroSpace Information 7115 Standard Drive Hanover, MD 21076-1320 443-757-5802

This report is also available in electronic form at <http://science.ksc.nasa.gov/amu>

#### **Executive Summary**

<span id="page-4-0"></span>Customer: Launch Services Program (LSP)

NASA's LSP and other programs operating at Vandenberg Air Force Base (VAFB) use extended range forecasts issued by the 30th Operational Support Squadron Weather Flight (30 OSSWF) to determine if they need to protect personnel by limiting daily activities or protect property such as a launch vehicle. The 30 OSSWF forecasters and launch weather officers currently rely on the Automated Surface Observing System at the VAFB runway to help with their extended forecasts. Given this one station is not as representative of the weather across all of VAFB as their meteorology tower network, the 30 OSSWF requested the Applied Meteorology Unit (AMU) develop a climatology database using data from the tower network.

The 30 OSSWF delivered all available data from their 26 VAFB wind towers for the October 2007–November 2012 time period as part of the AMU's VAFB Pressure Gradient Wind Study task (Shafer 2013). As discussed in the November 2012 AMU Tasking Meeting, if time permitted, the AMU agreed to use the VAFB tower data to build a master climatology database for each of the 26 towers. Although not part of the original task, the AMU and 30 OSSWF also discussed developing a graphical user interface (GUI) that would calculate and display climatology statistics. The Kennedy Space Center weather office agreed this would be a valuable capability for the 30 OSSWF to support their customers and approved the additional work. The AMU decoded the VAFB tower data and identified all observations that fell within valid meteorological ranges. Once erroneous data were removed, this information was consolidated into one database text file to be used in the tool.

Initially, the 30 OSSWF requested this tool be a Microsoft Excel GUI but the AMU discovered Excel is not capable of containing the entire VAFB tower database. Given this limitation, the AMU and 30 OSSWF decided to use Microsoft Access 2010 which can contain a much larger amount of data. The GUI includes user input forms, a query table and a report option. This provides the 30 OSSWF with a quick, user-friendly capability to access daily and hourly averages and extremes to easily communicate climatology information to their customers.

### **Table of Contents**

<span id="page-5-0"></span>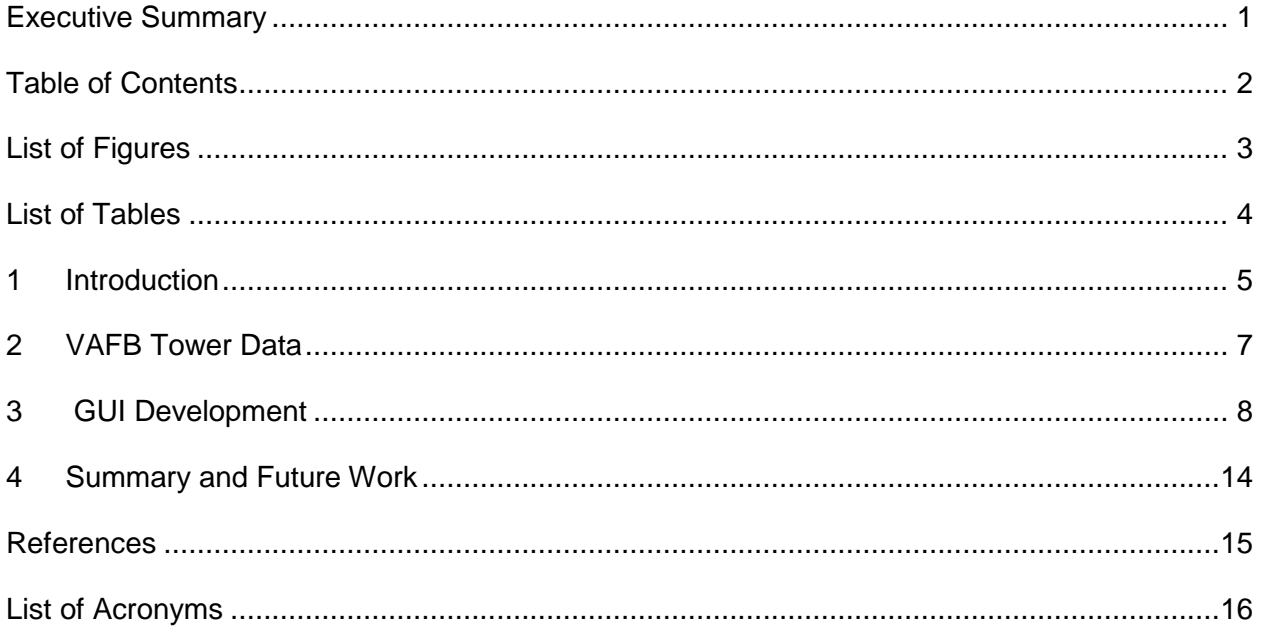

# **List of Figures**

<span id="page-6-0"></span>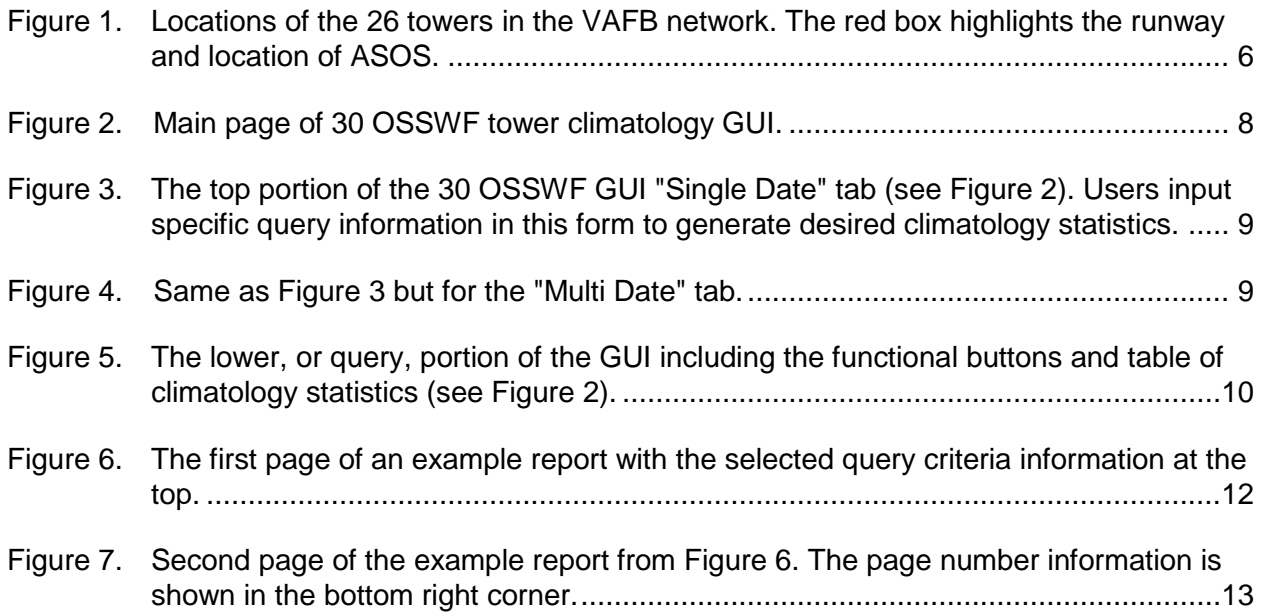

## **List of Tables**

<span id="page-7-0"></span>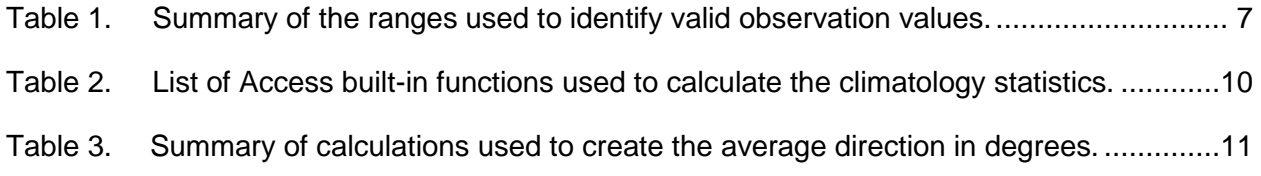

#### <span id="page-8-0"></span>**1 Introduction**

The 30th Operational Support Squadron Weather Flight (30 OSSWF) provides comprehensive weather services to the space program at Vandenberg Air Force Base (VAFB) in California. One of their responsibilities is to deliver extended range forecasts to launch customers and range safety for their day-to-day and day of launch operations. NASA's LSP and other programs at VAFB use these forecasts to determine if they need to limit activities or protect property such as a launch vehicle.

The 30 OSSWF forecasters and launch weather officers currently rely on the meteorological observations from the Automated Surface Observing System (ASOS) at the VAFB runway to help with their extended forecasts. This single ASOS is unrepresentative of the weather across all of VAFB and is located up to 10 NM from some of the launch pads. The geographical diversity of VAFB and its impact on weather phenomena requires additional sources of weather information around the area to properly capture the local meteorology. Furthermore, there are vertical variations of weather phenomena that are important to space launch that are not available in ASOS climatology. Fortunately, VAFB has an existing meteorology tower network consisting of 26 towers [\(Figure 1\)](#page-9-0) that report observations of temperature, dewpoint, relative humidity, average one-minute wind speed and direction, and peak wind speed and direction.

The 30 OSSWF receives numerous requests for VAFB tower network climatology data from their launch customers for planning purposes but they do not have a database or capability to easily access or display this information. Therefore, the 30 OSSWF requested the Applied Meteorology Unit (AMU) develop a climatology database based on their tower network, if time permitted, at the completion of the AMU's VAFB Pressure Gradient Wind Study task (Shafer 2013). They also discussed creating a graphical user interface (GUI) that would calculate and display climatology statistics based on the VAFB tower database. Having a quick and user friendly tool with access to daily and hourly averages and extremes would allow the forecasters to easily communicate climatology information to their customers. It will also help the forecasters to better understand the uniqueness of each tower location and recognize which towers are more prone to the issuance of weather watches and warnings.

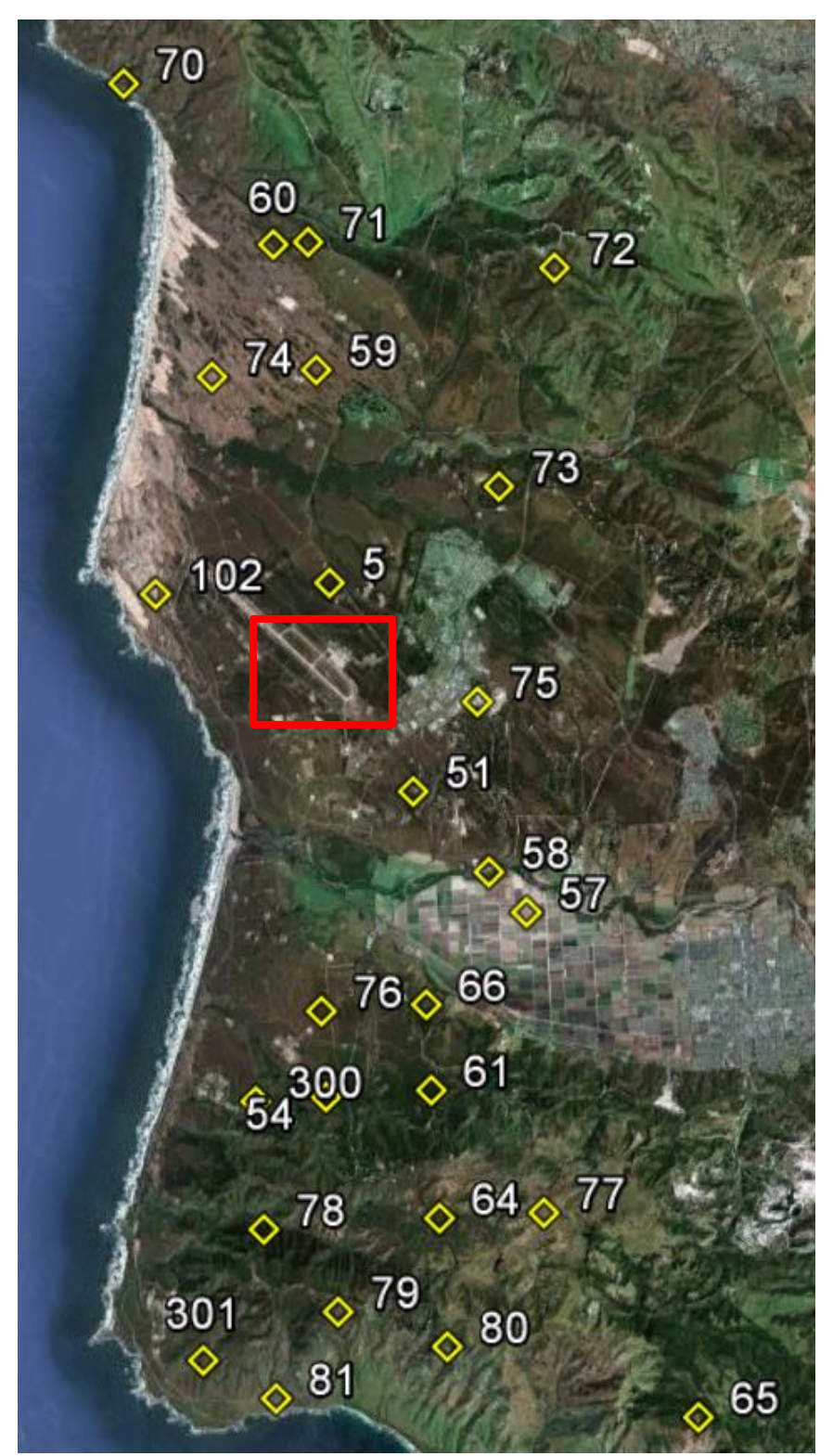

<span id="page-9-0"></span>Figure 1. Locations of the 26 towers in the VAFB network. The red box highlights the runway and location of ASOS.

#### <span id="page-10-0"></span>**2 VAFB Tower Data**

The 30 OSSWF delivered all available data from their 26 VAFB wind towers [\(Figure 1\)](#page-9-0) for the October 2007–November 2012 time period to the AMU as part of the AMU's VAFB Pressure Gradient Wind Study task. Each tower reports observations at 6, 12, and 54 ft (2, 4, and 16 m) with the exception of tower 0087, which only had observations at 54 ft. Observations include temperature (F), dewpoint (F), relative humidity (%), average one-minute wind speed (kt) and direction (deg), and peak wind speed (kt) and direction (deg).

The AMU decoded the VAFB tower data and identified all observations that fell within valid meteorological ranges. The valid ranges used are listed in [Table 1.](#page-10-1) Observations not within the ranges were considered erroneous and removed from the database. Once erroneous data were removed, the hourly averages for each variable at each sensor height and tower were calculated using Perl scripts written by the AMU. This information was consolidated into one database text file that contains the tower number, sensor height, year, month, day, hour, and variable names for each observation.

<span id="page-10-1"></span>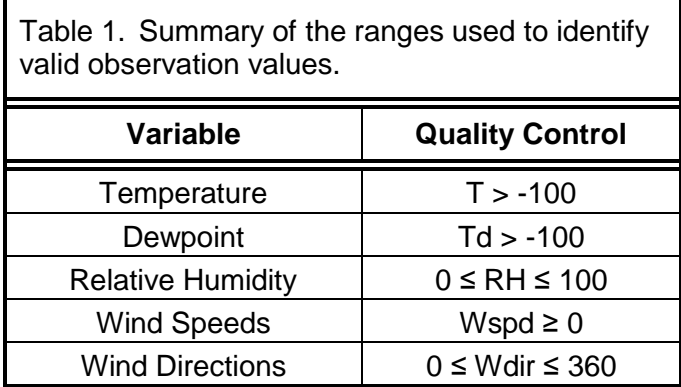

#### <span id="page-11-0"></span>**3 GUI Development**

Although not part of the original task, the AMU and 30 OSSWF discussed developing a GUI that would calculate and display climatology statistics based on the VAFB tower database. This would allow the 30 OSSWF a way to easily communicate this information to their operational customers in real-time when requested. The Kennedy Space Center (KSC) weather office agreed this would be a valuable capability for the 30 OSSWF and approved the additional work.

Initially, the 30 OSSWF requested this tool be a Microsoft Excel GUI but the AMU discovered Excel is not capable of containing the entire VAFB tower database. Given this limitation, the AMU and 30 OSSWF decided to use Microsoft Access 2010 which can contain a much larger amount of data. Because of the complexities of using Access to manipulate the large database, the AMU requested assistance from Mr. Christopher Jessen, a staff engineer and Access expert in ENSCO's Aerospace Sciences and Engineering division. The AMU worked with Mr. Jessen to streamline the functionality of the database so Access would efficiently process the large amount of tower data. [Figure 2](#page-11-1) shows an example of the main page of the Access GUI, which includes user input forms, a query table and a report option.

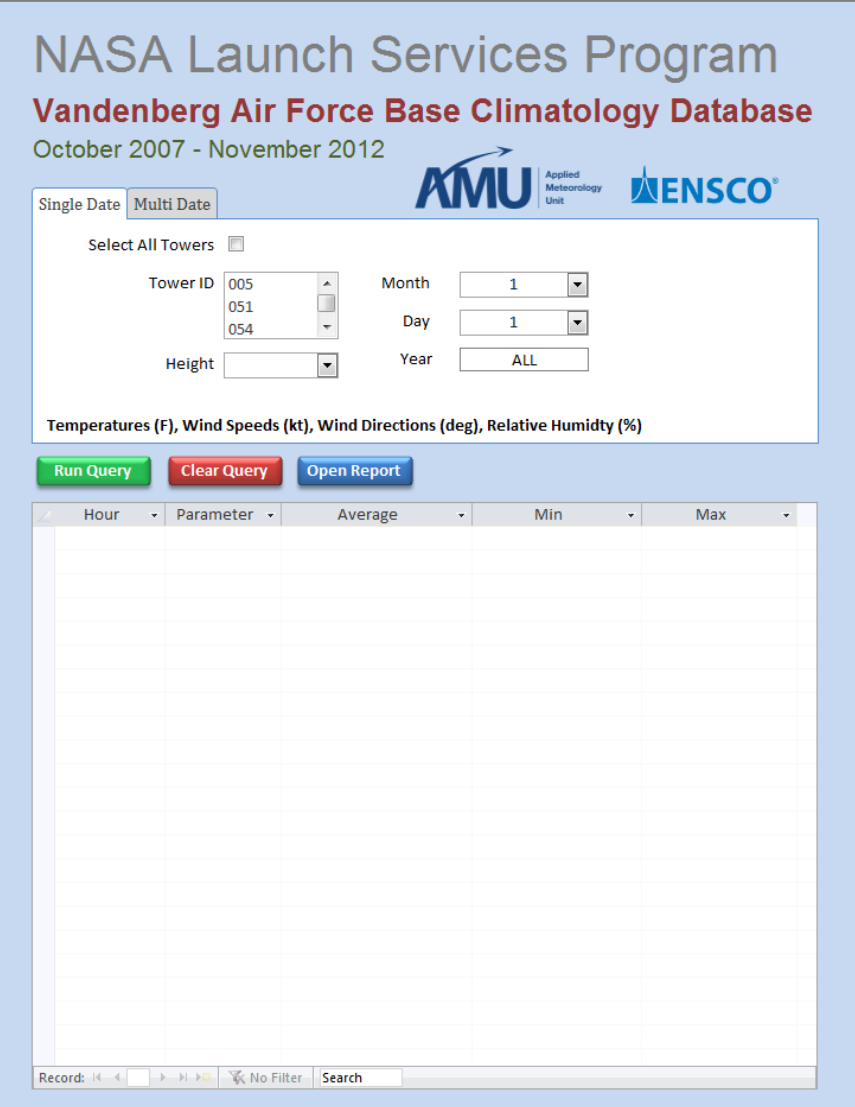

<span id="page-11-1"></span>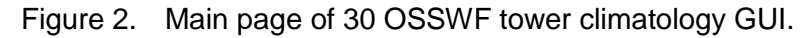

At the top of the GUI there are two tabs; "Single Date" and "Multi Date". These are forms for the user to choose and select specific query information depending on the date(s) of interest. If the user would like climatology statistics for one particular day, they would choose the "Single Date" tab [\(Figure 3\)](#page-12-0). The user would select up to 26 towers in the Tower ID list, one sensor Height, the Month and the Day before running the query. Data in all years from 2007 to 2012 are automatically included in the query. For a period that is more than a single day, the user would select the "Multi Date" tab [\(Figure 4\)](#page-12-1). Similar to the "Single Date" tab, the user would select up to 26 towers and one sensor height. They would also select the start and end dates of their period of interest and one or more years to include in the query.

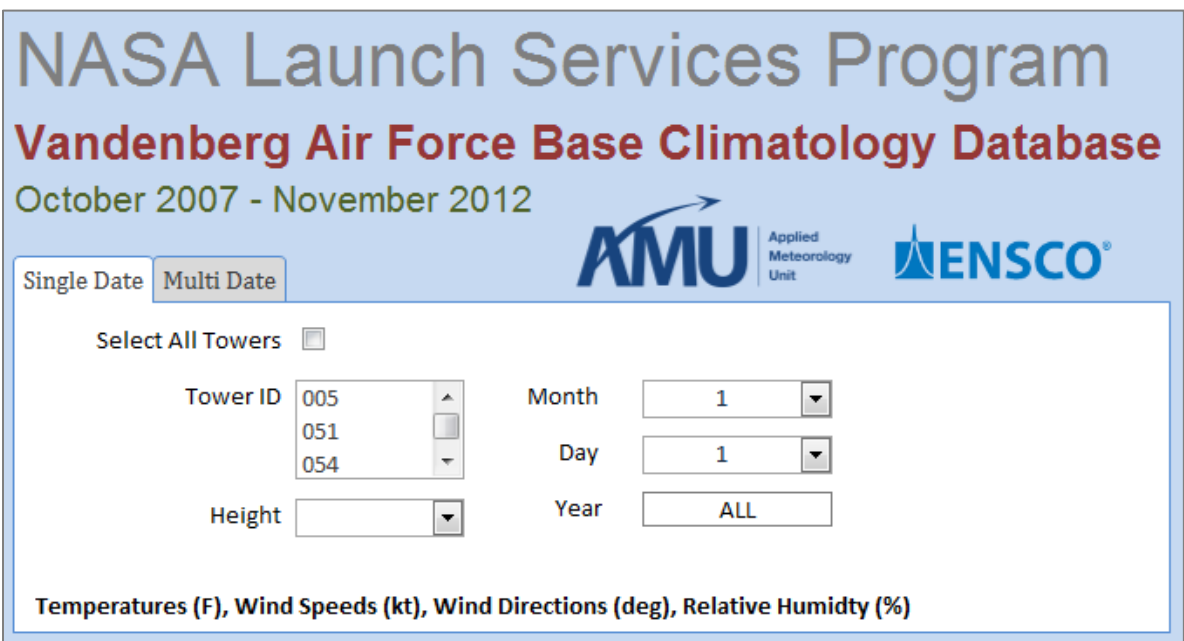

<span id="page-12-0"></span>Figure 3. The top portion of the 30 OSSWF GUI "Single Date" tab (see [Figure 2\)](#page-11-1). Users input specific query information in this form to generate desired climatology statistics.

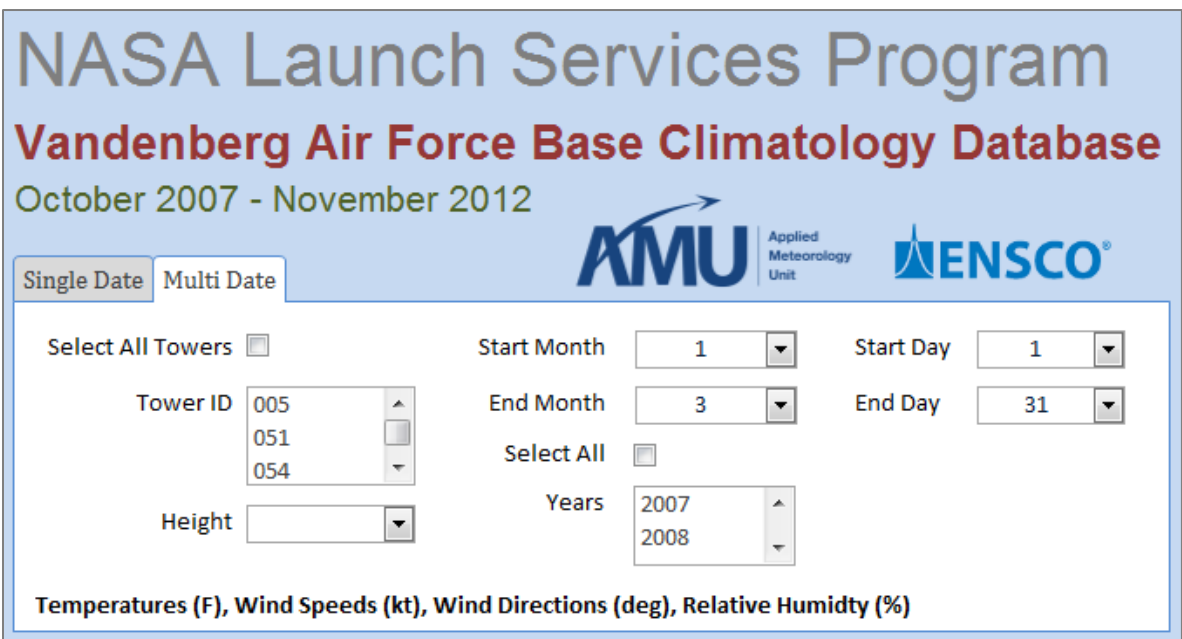

<span id="page-12-1"></span>Figure 4. Same as [Figure 3](#page-12-0) but for the "Multi Date" tab.

Below the form tabs are three buttons and the query display table [\(Figure 5\)](#page-13-0). Once the user has completed the form they would then click the green "Run Query" button to populate the query table below. The query table lists the hourly average, minimum and maximum value of each available variable within the database that meets the criteria selected in the top portion of the GUI. These values are calculated using the Access built-in functions shown in [Table 2](#page-13-1) with the exception of the average wind directions.

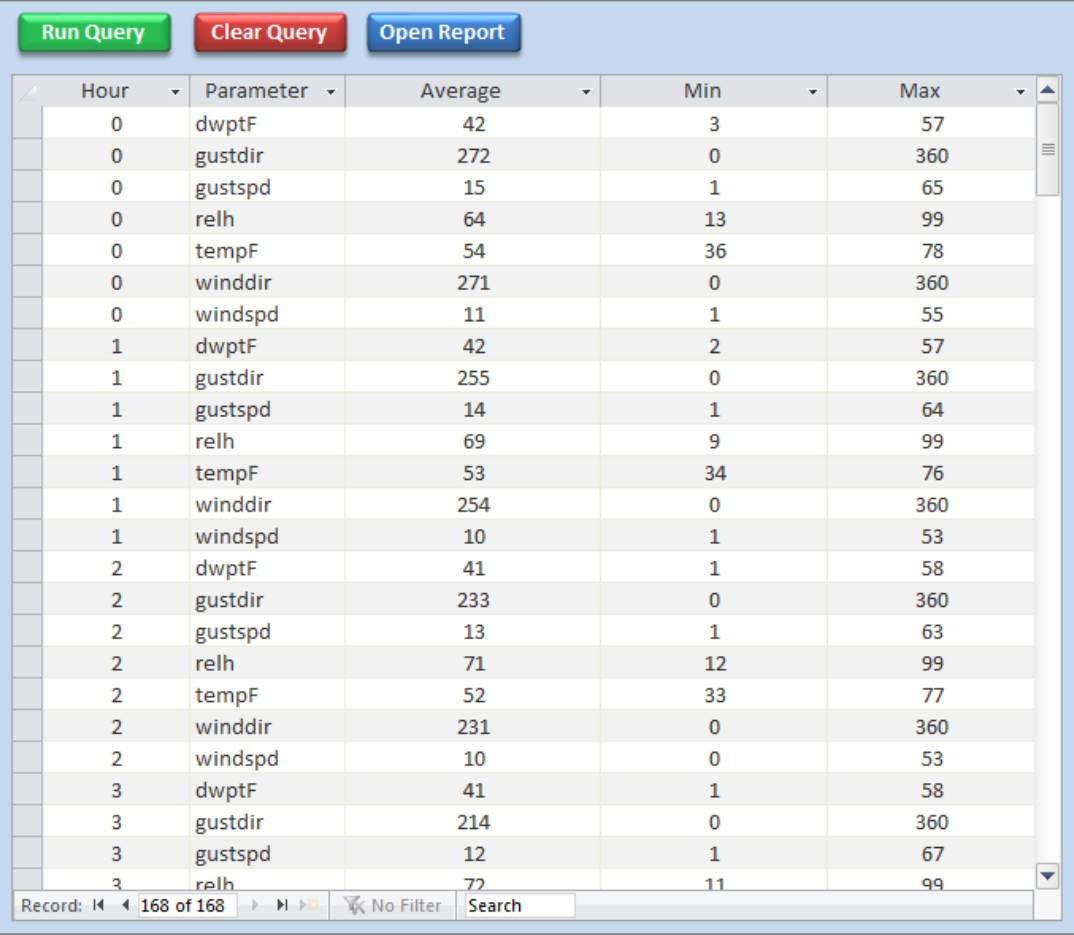

<span id="page-13-0"></span>Figure 5. The lower, or query, portion of the GUI including the functional buttons and table of climatology statistics (see [Figure 2\)](#page-11-1).

<span id="page-13-1"></span>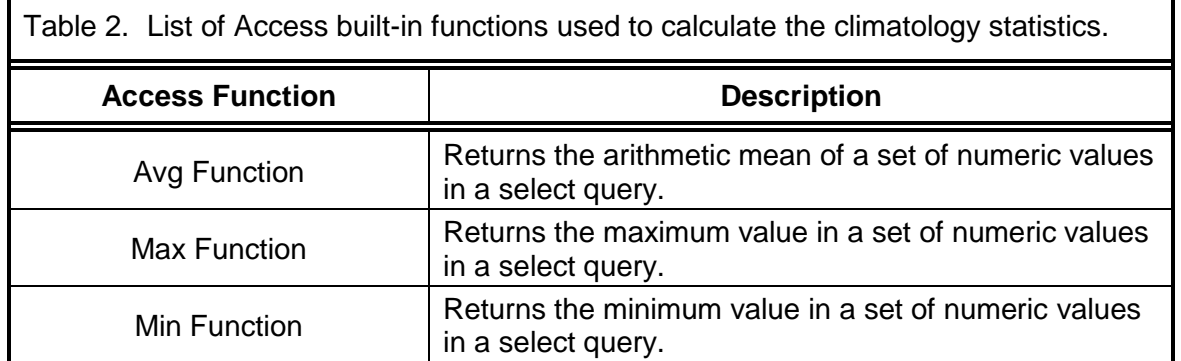

The arithmetic mean is not an accurate representation of average wind direction. This is especially true for wind direction when averaging winds that vary between the northwest and northeast sectors crossing through north at 0 degrees. In order to properly determine this value, the u- and v-components of each individual wind vector must first be calculated using the wind speed and direction values. The u- and v-components would then be averaged and used to calculate the average wind speed and direction with standard trigonometric functions. Due to how data are structured in Access, it was difficult to pair the wind directions with their corresponding wind speeds to calculate the standard u- and v-components. Given this Access issue, the time constraints for this project, and the elements of the task originally agreed upon at the November 2012 tasking meeting, the AMU calculated the u- and v-components using direction only for this version of the GUI.

The resulting average wind direction values are not the same but similar to those calculated using the standard u- and v-components. A cursory statistical test showed the average difference between the average wind directions calculated from this method and the speedweighted method to be 3 deg with a standard deviation of 1 deg. Once the individual directionbased components are determined, Access uses them to calculate the average u- and vcomponents of all the directions in the query and then converts them back to average direction in degrees. The formulas used to calculate the direction-based u- and v-components and average wind directions are given in [Table 3.](#page-14-0)

<span id="page-14-0"></span>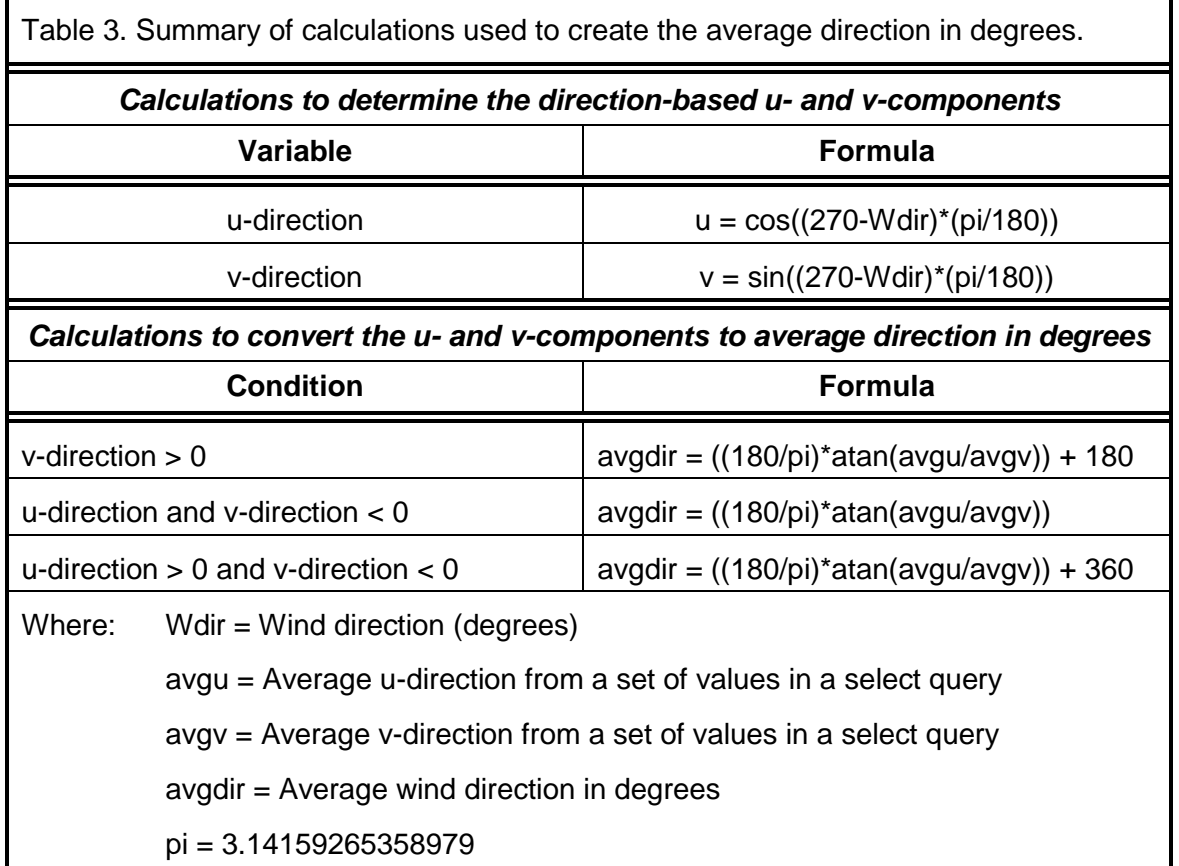

Once the user is finished with their query they may clear it by clicking the red "Clear Query" button, or they may view and print a query report. Clicking the blue "Open Report" button will rerun the current query and open a report display. The user may then right click in the window of the report and select the print preview option to print the report. The report displays the query criteria from the form at the top of the first page and the results are shown in the query table. [Figure 6](#page-15-0) and [Figure 7](#page-16-0) are examples of the first two pages of the report.

# NASA Launch Services Program<br>Vandenberg Air Force Base Climatology Database

October 2007 - November 2012

Tower(s): 005, 051, 054, 057, 058, 059, 060, 061, 064, 065, 066, 070, 071, 072, 073, 074, 075, 076, 077, 078, 079, 080, 081, 102, 300, 301

Height: 16m Dates: 1/1 to 3/31 Year(s): 2007, 2008, 2009, 2010, 2011, 2012 Temperatures (F), Wind Speed (kt), Wind Direction (deg), Relative Humidty (%)

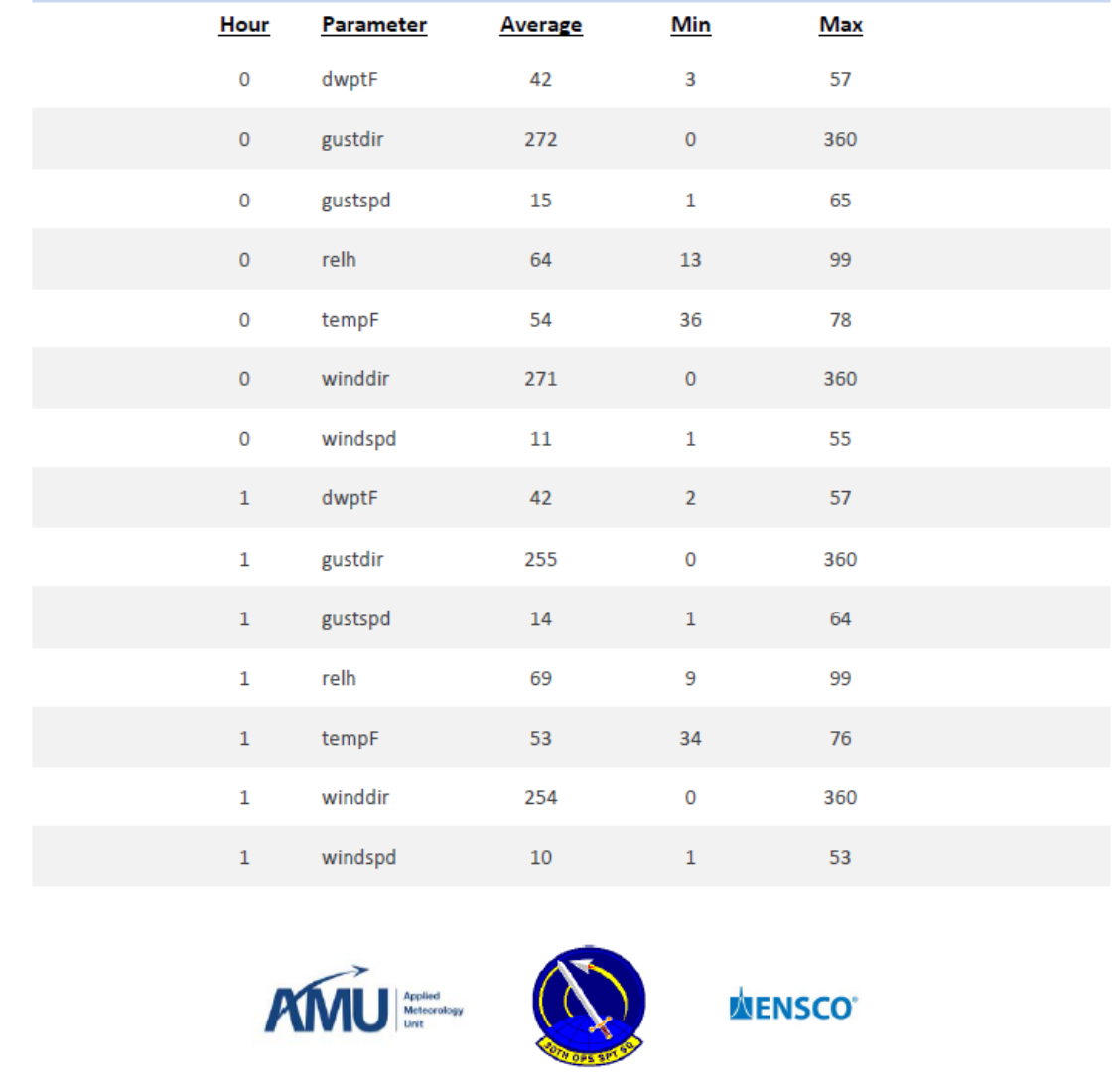

<span id="page-15-0"></span>Figure 6. The first page of an example report with the selected query criteria information at the top.

| Hour                    | Parameter  | Average         | <u>Min</u>          | <u>Max</u>      |             |
|-------------------------|------------|-----------------|---------------------|-----------------|-------------|
| 2 <sup>1</sup>          | dwptF      | 41              | $\mathbf{1}$        | 58              |             |
| $\overline{2}$          | gustdir    | 233             | $\pmb{0}$           | 360             |             |
| $\overline{2}$          | gustspd    | 13              | $1\,$               | 63              |             |
| $\overline{2}$          | relh       | 71              | 12                  | 99              |             |
| $\overline{2}$          | tempF      | 52              | 33                  | 77              |             |
| $\overline{2}$          | winddir    | 231             | $\pmb{0}$           | 360             |             |
| $\overline{2}$          | windspd    | 10 <sup>°</sup> | $\mathbf 0$         | 53              |             |
| $\overline{\mathbf{3}}$ | dwptF      | 41              | $\mathbf 1$         | 58              |             |
| $\mathbf{3}$            | gustdir    | 214             | $\mathsf{O}\xspace$ | 360             |             |
| 3                       | gustspd    | 12              | $\mathbf 1$         | 67              |             |
| $\mathbf{3}$            | relh       | 72              | 11                  | 99              |             |
| $\overline{\mathbf{3}}$ | tempF      | 51              | 32                  | 76              |             |
| 3                       | winddir    | 213             | $\mathsf{O}$        | 360             |             |
| $\overline{\mathbf{3}}$ | windspd    | 9               | 0                   | 49              |             |
| 4                       | dwptF      | 41              | $\mathbf{1}$        | 56              |             |
| 4                       | gustdir    | 200             | $\pmb{0}$           | 360             |             |
| 4                       | gustspd    | 12              | $\mathbf{1}$        | 70              |             |
| 4                       | relh       | 73              | 12                  | 99              |             |
| 4                       | tempF      | 51              | 32                  | 75              |             |
|                         | <b>AMU</b> |                 |                     | <b>NENSCO</b> ® |             |
|                         |            |                 |                     |                 | Page 2 of 9 |

<span id="page-16-0"></span>Figure 7. Second page of the example report from [Figure 6.](#page-15-0) The page number information is shown in the bottom right corner.

#### <span id="page-17-0"></span>**4 Summary and Future Work**

The 30 OSSWF provides comprehensive weather services to the space program at VAFB. One of their responsibilities is to issue extended range forecasts to launch customers and range safety for their day-to-day and day-of-launch operations at VAFB. NASA's LSP and other programs use these forecasts to determine if they need to limit activities or protect property such as a launch vehicle. The 30 OSSWF forecasters and launch weather officers currently rely on the ASOS at the VAFB runway to help with their extended forecasts. Given this is unrepresentative of the weather at the launch pads and across VAFB and there is an existing meteorology tower network across VAFB, the 30 OSSWF requested the AMU develop a tower climatology database and tool that would easily display climatology statistics.

The 30 OSSWF delivered all available data from their 26 VAFB wind towers for the October 2007–November 2012 time period as part of the AMU's VAFB Pressure Gradient Wind Study task. As discussed in the November 2012 AMU Tasking Meeting, if time permitted, the AMU agreed to use the VAFB tower data to build a master climatology database for each of the 26 towers. Although not part of the original task, the AMU and 30 OSSWF also discussed developing a GUI that would calculate and display climatology statistics. The KSC weather office agreed this would be a valuable capability for the 30 OSSWF and approved the additional work. The AMU decoded the VAFB tower data and identified all observations that fell within valid meteorological ranges. Once erroneous data were removed, this information was consolidated into one database text file to be used when developing the 30 OSSWF tool.

Initially, the 30 OSSWF requested this tool be an Excel GUI but the AMU discovered Excel is not capable of containing the entire VAFB tower database. Given this limitation, the AMU and 30 OSSWF decided to use Access, which can contain a much larger amount of data. This GUI includes user input forms, a query table, and a report option. This provides the 30 OSSWF with a quick, user-friendly capability to access daily and hourly averages and extremes to easily communicate climatology information to their customers.

The AMU suggests the 30 OSSWF submit a formal task proposal to update the GUI. Should this become a formal task, the AMU would process additional year(s) to add to the database, the average wind direction calculations would be modified, and the functionality of the tool would be adjusted based on feedback from 30 OSSWF.

#### **References**

<span id="page-18-0"></span>Shafer, J., 2013: Vandenberg Air Force Base Pressure Gradient Wind Study. NASA Contractor Report CR-2013-217922, Kennedy Space Center, FL, 27 pp. [Available from ENSCO, Inc., 1980 N. Atlantic Ave., Suite 830, Cocoa Beach, FL, 32931 and online at [http://science.ksc.nasa.gov/amu/final-reports/30oss-pgrad.pdf\]](http://science.ksc.nasa.gov/amu/final-reports/30oss-pgrad.pdf)

#### **List of Acronyms**

- <span id="page-19-0"></span>30 OSSWF 30th Operational Support Squadron Weather Flight
- AMU Applied Meteorology Unit
- ASOS Automated Surface Observing System
- GUI **Graphical User Interface**
- KSC Kennedy Space Center
- LSP Launch Services Program
- VAFB Vandenberg Air Force Base

#### **NOTICE**

Mention of a copyrighted, trademarked or proprietary product, service, or document does not constitute endorsement thereof by the author, ENSCO Inc., the AMU, the National Aeronautics and Space Administration, or the United States Government. Any such mention is solely for the purpose of fully informing the reader of the resources used to conduct the work reported herein.